# Acer LCD Monitor Quick Start Guide (QSG)

## Important safety instructions

Please read the following instructions carefully.

- To clean the LCD monitor screen:
  - · Turn off the LCD monitor and unplug the power cord.
  - Spray a non-solvent cleaning solution onto a rag and clean the screen gently.
- 2. Do not place the LCD monitor near a window. Exposing the monitor to rain, moisture or sunlight can severely damage
- 3. Do not apply pressure to the LCD screen. Excessive pressure may cause permanent damage to the display.
- Do not remove the cover or attempt to service this unit yourself. An authorized technician should perform servicing of any nature.
- Store the LCD monitor in a room with a temperature of -20° to 60° C (-4° to140° F). Storing the LCD monitor outside
  this range may result in permanent damage.
- 6. Immediately unplug your monitor and call an authorized technician if any of the following circumstances occur:
  - · Monitor-to-PC signal cable is frayed or damaged.
  - Liquid spills onto the LCD monitor or the monitor is exposed to rain.
  - The LCD monitor or case is damaged.

## Attaching the monitor to the base

- 1. Remove the monitor from the packaging.
- 2. Attach the footstand to the base. (for selected models).
- 3. Turn clockwise to lock. Ensure that the base in locked onto the stand. (for selected models)
- 4. Secure the base to the stand by turning the screw using the intergrated tab or a suitable coin. (for selected models)

## Connecting your monitor to a computer

- 1. Turn off your computer and unplug your computer's power cord.
- Connect the signal cable to the DP (optional) and/or HDMI (optional) input socket of the monitor, and the DP(optional) and/or HDMI (optional) output socket of the graphics card on the computer.
- USB Type C Cable (Optional, USB Type C input models only)
   Connect one end of the USB type C cable (optional) to your
   computer and connect the other end to your electric devices.
- Connect the USB Cable(Optional)
   Connect the USB cable to port for fast charge.
   Connect the USB cable to port.
- Insert the monitor power cable into the power port at the back of the monitor.
- Connect the power adapter and power cord to the monitor, then to a properly grounded AC outlet.
- Connecting HDMI/DP+USB-B to computer 1 and USB-C to computer 2 when Control up to 2 computers from a single set of keyboard and mouse connected to the monitor.

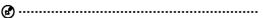

Note: Audio output is only for audio output model. Please check user manual for more instruction.

Transmitting the 4K 160Hz signal via one HDMI 2.1/ DP 1.4/Type-C port requires DSC (Display Stream Compression) functionality.

If your computer USB-C do not have DP-Alt, pls connect HDMI/DP+USB-B to computer 1 and HDMI/DP+USB-C to computer 2.

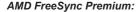

It can allow a AMD FreeSync Premium supported graphics source to dynamically adjust display refresh rate based on typical content frame rates for power efficient, virtually stutter free and low-latency display update.

### KVM switch(USB Port Select):

The built-in KVM switch allows you to control up to 2 computers from a single set of keyboard and mouse connected to the monitor.

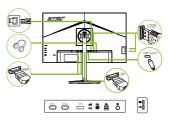

| <b></b> 1 |     |  |
|-----------|-----|--|
|           | 2   |  |
| П         | — з |  |
| П         | 4   |  |
| 0         | 5   |  |

## External controls

| 1 | Power button | Turns the monitor on/off.Blue indicates power on. Amber indicates standby/ power saving modee/OSD locked.                                                                                                    |  |
|---|--------------|----------------------------------------------------------------------------------------------------|--|
| 2 | Function key | <ul> <li>a. Press to view Main page. Press again to enter hotkey1 function.</li> <li>b. When the Function Menu is active, press this key to view the basic information for your monitor and current input or reset the custom color settings to the factory defaults.</li> </ul>                                                                |  |
| 3 | Function key | <ul> <li>a. Press to view Main page.Press again to enter hotkey2 function.</li> <li>b. When the Function Menu is active, press this button to select select scenario mode or game mode .</li> </ul>                                                                                                    |  |
| 4 | Function key | <ul> <li>a. Press to view Main page.Press again to enter Input select function.</li> <li>b. When the Function Menu is active, this button will quit the OSD.</li> </ul>                                                                                                    |  |
| 5 | Function key | Press to view Main page.Press again to enter next function in the Function Menu.     The single toggle button on the backside of the Display bezel operates like a joystick. To move the cursor, simply toggle the button in four directions. Press the button to select desired option.Red indicates operable. Dark gray indicates inoperable. |  |

Note: Acer monitor is purposed for video and visual display of information obtained from electronic devices.

#### Regulations and safety notices

### FCC notices

This device has been tested and found to comply with the limits for a Class B digital device pursuant to Part 15 of the FCC rules. These limits are designed to provide reasonable protection against harmful interference in a residential installation. This device generates, uses, and can radiate radio frequency energy and, if not installed and used in accordance with the instructions, may cause harmful interference to radio communications. However, there is no guarantee that interference will not occur in a particular installation. If this device does cause harmful interference to radio or television reception, which can be determined by turning the device off and on, the user is encouraged to try to correct the interference by one or more of the following measures:

- Reorient or relocate the receiving antenna.
- Increase the separation between the device and receiver.
- · Connect the device into an outlet on a circuit different from that to which the receiver is connected.
- · Consult the dealer or an experienced radio/television technician for help.

#### CE declaration of conformity

Hereby, Acer Inc., declares that this LCD monitor is in compliance with the essential requirements and other relevant provisions of EMC Directive 2014/30/EU, Low Voltage Directive 2014/35/EU, and RoHS Directive 2011/65/EU and Directive 2009/125/EC with regard to establishing a framework for the setting of ecodesign requirements for energy-related product.

### Notice: Shielded cables

All connections to other computing devices must be made using shielded cables to maintain compliance with EMC regulations.

#### Notice: Peripheral devices

Only peripherals (input/output devices, terminals, printers, etc.) certified to comply with the Class B limits may be attached to this equipment. Operation with non-certified peripherals is likely to result in interference to radio and TV reception.

#### Caution

Changes or modifications not expressly approved by the manufacturer could void the user authority, which is granted by the Federal Communications Commission, to operate this product.

In order to prevent damage to the monitor, do not lift the monitor by its base.

#### Operation conditions

This device complies with Part 15 of the FCC Rules. Operation is subject to the following two conditions: (1) this device may not cause harmful interference, and (2) this device must accept any interference received, including interference that may cause undesired operation.

#### Notice: Canadian users

CAN ICES-003(B)/ NMB-003(B)

## Disposal of waste equipment by user in private household in the European Union

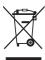

This symbol on the product or on its packaging indicates that this product must not be disposed of with your other household waste. Instead, it is your responsibility to dispose of your waste equipment by handing it over to a designated collection point for the recycling of waste electrical and electronic equipment. The separate collection and recycling of your waste equipment at the time of disposal will help to conserve natural resources and ensure that it is recycled in a manner that protects human health and the environment. For more information about where you can drop off your waste equipment for recycling, please contact your local city office, your household waste disposal service or the shop where you purchased the product.

## **SPECIFICATION**

|                                                                 | Driving system        | TFT Color LCD                                       |                                         |  |  |  |
|-----------------------------------------------------------------|-----------------------|-----------------------------------------------------|-----------------------------------------|--|--|--|
|                                                                 | Size                  | 27"W (69cm)                                         |                                         |  |  |  |
|                                                                 | Pixel pitch           | 0.155mm(H) x 0.155mm(V)                             |                                         |  |  |  |
|                                                                 |                       | Native: 400nit                                      |                                         |  |  |  |
|                                                                 | Brightness            | HDR600 Mode : Peak 600nit                           |                                         |  |  |  |
| LCD Panel                                                       | Contrast              | 100,000,000:1Max. (ACM)                             |                                         |  |  |  |
| LOD I allei                                                     | Viewable angle        | 178° (H) 178° (V) (CR=10)                           |                                         |  |  |  |
|                                                                 | Response time         | 1ms (G to G)<br>0.5ms (G to G, Min.)                |                                         |  |  |  |
|                                                                 | Panel Type            | In-Plane Switching                                  |                                         |  |  |  |
|                                                                 | H-Frequency           | HDMI(2.1):30K-374KHz,DP 1.4/Type-C:374K-374KHz      |                                         |  |  |  |
|                                                                 | V-Frequency           | 48-160Hz                                            |                                         |  |  |  |
| Display Colors                                                  |                       | 1.07B Colors                                        |                                         |  |  |  |
| Dot Clock                                                       |                       | 1490MHz                                             |                                         |  |  |  |
| Max. Resolution                                                 |                       | 3840x2160@160Hz                                     |                                         |  |  |  |
| Plug & Play                                                     |                       |                                                     | VESA DDCCI/DDC2B                        |  |  |  |
|                                                                 | ON Mode               | 31W                                                 |                                         |  |  |  |
| Power consumption                                               | Standby mode          | <del></del>                                         | 0.5W                                    |  |  |  |
|                                                                 | Off Mode              |                                                     | 0.3W                                    |  |  |  |
|                                                                 |                       | DP (Only DP Model)(Optional) HDMI (Only HDMI Model) |                                         |  |  |  |
| Input Connector                                                 |                       | USB Type C (Only USB Type C                         | c model)                                |  |  |  |
|                                                                 |                       | USB Hub / USB3.0 x 4 (Only U                        |                                         |  |  |  |
|                                                                 |                       | DP (Only DP Model)(Optional)                        |                                         |  |  |  |
| Input Video Signal                                              |                       | HDMI signal (Only HDMI-Input Model)                 |                                         |  |  |  |
|                                                                 |                       | USB Type C (Only USB Type C model)                  |                                         |  |  |  |
| Speakers                                                        |                       | 2W x 2                                              |                                         |  |  |  |
| Audio                                                           |                       | Audio-Output (Only Audio-Output Model)              |                                         |  |  |  |
| Maximum Screen Size                                             |                       | Horizontal:597mm<br>Vertical:336mm                  |                                         |  |  |  |
| Power Source                                                    |                       | 100-240V~, 50/60Hz                                  |                                         |  |  |  |
| Power Source                                                    |                       | Operating Temp: 0° to 40°C                          |                                         |  |  |  |
| Environmental                                                   |                       | Storage Temp: -20° to 60°C                          |                                         |  |  |  |
| Considerations                                                  |                       | Operating Humidity: 20% to 80%                      |                                         |  |  |  |
| Dimensions                                                      | Dimensions            |                                                     | 614.4(W) x 400.9~520.9(H) x 233.7 (D)mm |  |  |  |
| Weight (N. W.)                                                  |                       | 5.44kg Unit (net)                                   |                                         |  |  |  |
| Mechanism spec                                                  |                       |                                                     | Tilt: -5°~ 25°                          |  |  |  |
|                                                                 |                       | Height adjustment: 120mm                            | Swivel: 360° Height adjustment: 120mm   |  |  |  |
| moonamom opoo                                                   |                       | Pivot:Yes                                           |                                         |  |  |  |
|                                                                 |                       | Detachable foot stand: Yes                          |                                         |  |  |  |
|                                                                 |                       | Brightness                                          | Ultra-Low Latency                       |  |  |  |
|                                                                 | Functions             | Contrast<br>Black Boost                             | Advanced Black Boost<br>Aim Point       |  |  |  |
|                                                                 |                       | Low Blue Light                                      | Language                                |  |  |  |
|                                                                 |                       | ACM<br>HDR                                          | OSD Timeout                             |  |  |  |
|                                                                 |                       | Super Sharpness                                     | Transparency<br>OSD Lock                |  |  |  |
|                                                                 |                       | Max Brightness                                      | Input                                   |  |  |  |
|                                                                 |                       | Gamma<br>Color Temp.                                | Auto Source                             |  |  |  |
|                                                                 |                       | Modes                                               | Wide Mode<br>Hot Key Assignment         |  |  |  |
| External                                                        |                       | Color Space                                         | DDC/CI                                  |  |  |  |
| Controls:                                                       |                       | Grayscale Mode<br>6-axis Hue                        | HDMI Black Level<br>Quick Start Mode    |  |  |  |
|                                                                 |                       | 6-axis Saturate                                     | USB Port Select                         |  |  |  |
|                                                                 |                       | Volume<br>Mute                                      | Max Refresh Rate                        |  |  |  |
|                                                                 |                       | Mute<br>Advanced Over Drive                         | USB 3.0<br>HDMI 2.1                     |  |  |  |
|                                                                 |                       | AMD FreeSync Premium                                | DSC                                     |  |  |  |
|                                                                 |                       | Refresh Rate Num                                    | Power-off USB Charge                    |  |  |  |
|                                                                 |                       | Advanced VRB                                        | Save Setting to Information             |  |  |  |
|                                                                 |                       |                                                     | momation                                |  |  |  |
|                                                                 |                       |                                                     |                                         |  |  |  |
| *Specifications may vary depending on model, sku and/or region. |                       |                                                     |                                         |  |  |  |
| Specifications may vary de                                      | ponding on model, sku | anarar region.                                      |                                         |  |  |  |